*«Центр образования № 31 имени Романа Петровича Стащенко»*

# **Конспект** учебного занятия

# "Рисование с помощью карандаша и кисти **B** Paint"

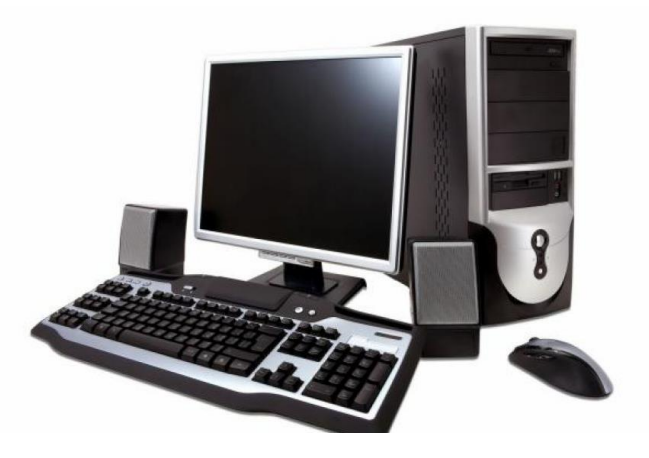

Разработала: Воспитатель Лобанова О.В.

Используемые элементы педагогических технологий: ИКТ, здоровье сберегающая, педагогика сотрудничества, дифференцированного обучения.

**Тема занятия:** «Рисование с помощью карандаша и кисти в Paint» **Тип занятия:** изучение нового материала

**Цель занятия:** Научить учащихся строить фигуры с помощью таких инструментов графического редактора Paint, как карандаш и кисть.

### **Задачи:**

*Обучающиее:*

- Повторить приемы черчения линий.
- Научиться создавать фигуры.
- Научиться самостоятельно делать простейшие рисунки с помощью карандаша и кисти.

*Воспитательные:*

- Воспитывать информационную культуру учащихся.
- Прививать эстетический вкус.

### *Развивающие:*

- Развивать познавательный интерес учащихся.
- Способствовать развитию творческой фантазии.

**Материал и оборудование:** компьютеры, мультимедийный проектор, физкультминутка (https://www.youtube.com/watch?v=jAd4pYDM1T8).

# **План занятия:**

- I. Организационный момент
- II. Актуализация знаний
- III. Изучение нового материала
- IV. Практическая работа
- V. Итог занятия. Рефлексия.

# **I. Организационный момент.**

*Педагог:* Здравствуйте, ребята. Тема нашего сегодняшнего занятия: «Рисование с помощью карандаша и кисти в Paint».

- Мы с вами изучим возможности графического редактора Paint, выполним творческий рисунок, используя эти возможности.

# **II. Актуализация знаний**

*Педагог:* Прежде чем перейти к изучению нового материала, я предлагаю вам вспомнить технику безопасности в компьютерном классе.

*Педагог:* Ребята, а теперь давайте повторим предыдущий материал наших занятий.

Вопросы:

 Назовите основные элементы компьютера? *1. Монитор 2. Системный блок 3. Клавиатура 4. Мышь.* 

- Каким образом могут быть получены цифровые графические объекты?
	- *С помощью сканера;*
	- *С цифрового фотоаппарата;*
	- *Создание изображений в графических редакторах*.

Как формируется изображение на экране монитора?

– *Из отдельных точек - пикселей*.

 $\checkmark$  Пространственное разрешение монитора – это ...

## – *количество пикселей, из которых складывается изображение на экране*.

#### **III. Изучение нового материала.**

*вос:* Рисунок всегда занимает очень важное место в жизни человека. Древние племена, не имевшие письменности, рассказали нам о своей жизни при помощи наскальных рисунков.

Люди в древности рисовали на любом доступном материале, поэтому рисунки для них были очень важны.

*вос:* Вспомните свои детские книжки, какими они были? Почему детские книги насыщены рисунками?

*Ответы учащихся:* они были очень красочными с большим количеством рисунков. Чтобы быть понятнее и интереснее.

*Педагог:* Верно, рисунки помогают усвоить даже самый сложный материал. В информатике рисунки – это компьютерная графика.

Что такое компьютерная графика и графический редактор нам пояснят ребята, у которых были индивидуальные сообщения.

Индивидуальные сообщения:

1. [Что такое компьютерная графика?](file:///E:/2016-2017%20учебный%20год/Мои%20документы/Downloads/5%20класс%20открытый%20урок%20по%20информатике/Презентация2.pptx)

**Компьютерная графика** – это область информатики, занимающаяся проблемами получения различных изображений (чертежей, рисунков, мультипликаций) на компьютере.

2. Что такое графический редактор?

**Графический редактор** – это программа, предназначенная для создания картинок, поздравительных открыток, рекламных объявлений, приглашений, иллюстраций к докладам и других изображений.

*Педагог:* Для обработки графики используется графические редакторы.

Простейшим средством обработки графической информации является графический редактор Paint.

Paint предназначен для работы с изображениями (состоящими из множества отдельных цветных точек - [пикселей,](file:///E:/2016-2017%20учебный%20год/Мои%20документы/Downloads/5%20класс%20открытый%20урок%20по%20информатике/Изучаем%20графический%20редактор%20Paint%20вместе%20с%20Незнайкой5.ppt) поэтому каждому рисунку отводится строго определенное место (размер), а также используется фиксированное число цветов.

*Педагог:* Начинаем изучать графический редактор Paint, рассмотрим основные приемы работы с этой программой.

Paint находится в группе программ *Стандартные: Пуск – Программы – Стандартные – Paint.* 

Рассмотрим окно графического редактора Paint, которое появляется сразу после загрузки программы.

Окно графического редактора имеет стандартные элементы: заголовок окна, строку меню, кнопки: *Свернуть, Развернуть, Закрыть*, строку состояния, полосы прокрутки.

Среда графического редактора состоит из рабочего поля, которое занимает основную часть окна редактора, панели инструментов, палитры; меню команд для работы с файлами, печати рисунка и других операций: *Файл, Правка, Вид, Рисунок, Параметры, Справка.* Эти меню содержат команды и дополнительные возможности работы с графическим редактором. Любое из меню можно открыть, щелкнув мышью на его имени.

Панель инструментов.

Палитра.

*Педагог:* Ребята, а сейчас проведем физкультминутку.

*(Проводится физкультминутка)*

*Педагог:* Для рисования простых геометрических фигур используются следующие инструменты:

Прямая, Кривая, Прямоугольник, Скругленный прямоугольник, Многоугольник, Эллипс*.* 

Панель инструментов позволяет рисовать различные геометрические фигуры, закрашивать области рисунка, выделять графические элементы, вписывать текст, проводить линии определенной толщины, корректировать изображение и многое другое.

**Карандаш** - позволяет провести линию.

**Кисть –** инструмент в Paint, позволяет проводить линии различного вида и текстуры.

**Линия** – используется для построения прямых линий методом протягивания. Если при построении удерживать нажатой клавишу Shift, то линии будут горизонтальные, вертикальные или направленные под углом  $45^0$ .

**Кривая** – строит кривую линию в три приема: вначале строится прямая линия, а затем задается изгиб. Чтобы нарисовать прямую линию, протащите указатель мыши по области рисования. Для задания изгиба установите указатель мыши по одну из сторон прямой вершину дуги, нажмите кнопку мыши и протяните, а затем измените кривизну дуги, перетаскивая указатель в другом направлении.

**Эллипс** - для создания эллипса протащите указатель по диагонали эллипса. Чтобы нарисовать круг, удерживайте нажатой клавишу Shift при перетаскивании указателя.

**Прямоугольник** - для создания прямоугольника протащите указатель по диагонали создаваемого прямоугольника. Для создания квадрата перетаскивайте указатель, удерживая нажатой клавишу Shift.

**Скругленный прямоугольник** – строится так же, как и обычный прямоугольник.

**Заливка** – используется для заливки замкнутых областей. Если щелкнуть внутри замкнутой области, для которой требуется выполнить заливку, левой кнопкой мыши, она зальется цветом основного цвета, правой – фоновым цветом.

## **IV. Практическая работа**

*вос:* Ребята, а сейчас предлагаю Вам закрепить то, что вы услышали и выполнить практические задания в графическом редакторе Paint*. Слайд № 18*

#### **Практическая работа.**

**Задание: Составьте композиции из кубиков**

На основе заготовки кубика:

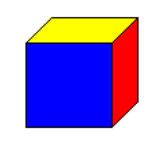

*вос:* Ребята, открываем графический редактор Paint. Затем открываем заготовку кубика с помощью команд: Файл-Открыть-Рабочий стол-папка Пиксели - файл Заготовка кубикаБ с помощью заготовки кубика составьте следующие композиции из кубиков:

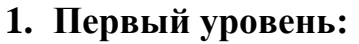

**a.**  $\qquad \qquad 6.$ 

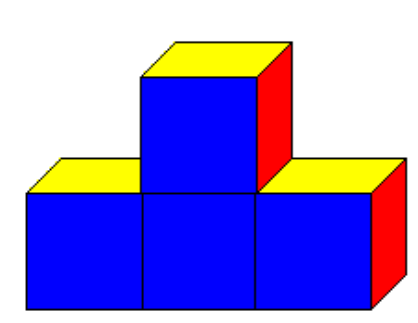

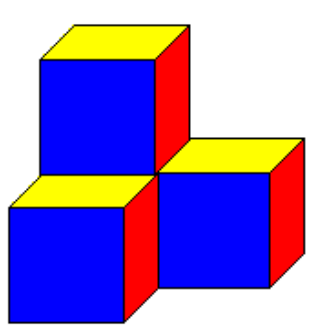

#### **2. Второй уровень:**

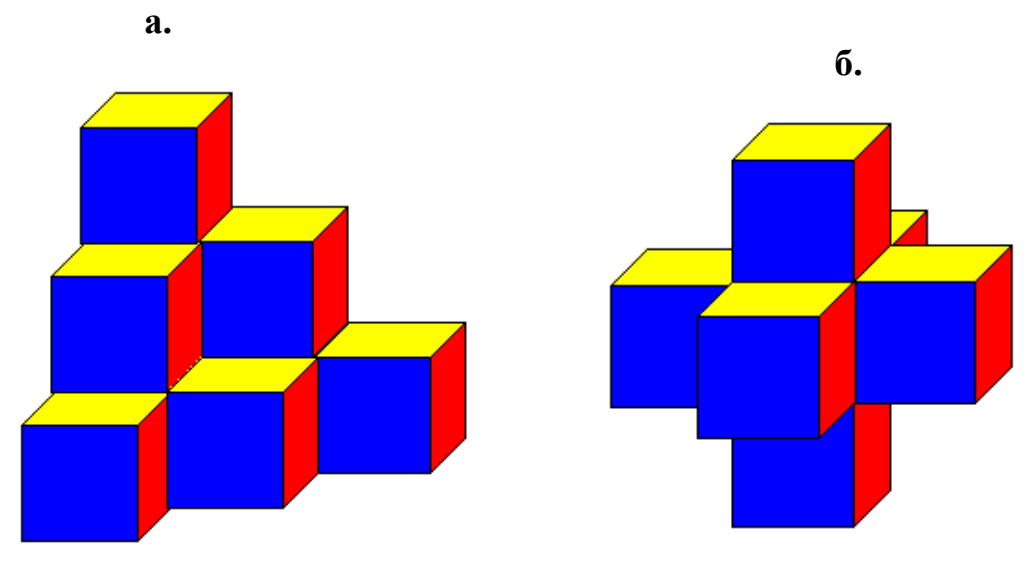

- **V. Итог занятия. Рефлексия. вос***:* Молодцы, ребята. Вы все справились с практическим заданием, а теперь, давайте вспомним то, что мы сегодня изучили на занятии.
	- **1. Что такое графический редактор?** (это программа, предназначенная для создания картинок, поздравительных открыток, рекламных объявлений, приглашений, иллюстраций к докладам и других изображений).
	- **2. Какой графический редактор мы изучаем?** (Paint).
	- **3. Как запустить программу Paint? (**Пуск Программы Стандартные – Paint). Какие еще варианты вы знаете?

**4. Для чего предназначена палитра?** (для создания цветных рисунков) *вос:* Молодцы ребята, вы хорошо усвоили тему.

Попрошу вас привести в порядок свои рабочие места. Спасибо за работу! До свидания.